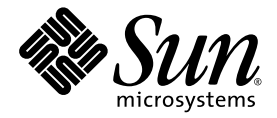

Sun Java™ System

# Content Delivery Server 5.1 系统管理指南

Sun Microsystems, Inc. www.sun.com

文件号码: 820-5381-10 2008 年 6 月

请将有关本文档的意见和建议提交至: http://www.sun.com/sunsurveys/dsc/dsc-feedback.jsp

版权所有 © 2008 Sun Microsystems, Inc., 4150 Network Circle, Santa Clara, California 95054, U.S.A. 保留所有权利。

对于本文档中介绍的产品, Sun Microsystems, Inc. 对其所涉及的技术拥有相关的知识产权。需特别指出的是(但不局限于此),这些知识产权 可能包含在 http://www.sun.com/patents 中列出的一项或多项美国专利,以及在美国和其他国家/地区申请的一项或多项其他专利或待批 专利。

美国政府权利 - 商业用途。政府用户应遵循 Sun Microsystems, Inc. 的标准许可协议, 以及 FAR (Federal Acquisition Regulations, 即"联邦 政府采购法规")的适用条款及其补充条款。

本发行版可能包含由第三方开发的内容。

Sun、Sun Microsystems、Sun 徽标、Java、JavaServer Pages、JSP 和 Javadoc 是 Sun Microsystems, Inc. 在美国和其他国家/地区的商标或注册 商标。

Adobe 徽标是 Adobe Systems, Incorporated 的注册商标。

本服务手册所介绍的产品以及所包含的信息受美国出口控制法制约,并应遵守其他国家/地区的进出口法律。严禁将本产品直接或间接地用于核 设施、导弹、生化武器或海上核设施,也不能直接或间接地出口给核设施、导弹、生化武器或海上核设施的最终用户。严禁出口或转口到美国 禁运的国家/地区以及美国禁止出口清单中所包含的实体,包括但不限于被禁止的个人以及特别指定的国家/地区的公民。

#### 本文档按 "原样"提供,对于所有明示或默示的条件、陈述和担保,包括对适销性、适用性或非侵权性的默示保证,均不承担任何责任,除非 此免责声明的适用范围在法律上无效。

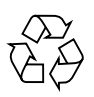

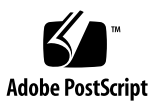

## 目录

#### [前言](#page-6-0) **vii**

#### **1.** [系统监视](#page-10-0) **1–1**

- 1.1 [应用程序监视代理](#page-10-1) 1–1
- 1.2 [日志文件](#page-12-0) 1–3
- 1.3 [同步](#page-15-0) 1–6
- 1.4 [查找索引](#page-16-0) 1–7
	- 1.4.1 [重新生成完整索引](#page-16-1) 1–7
	- 1.4.2 [在索引中添加项](#page-17-0) 1–8
	- 1.4.3 [删除索引中的所有条目](#page-17-1) 1–8
	- 1.4.4 [从索引中删除某个项](#page-18-0) 1–9

#### **2.** [性能调节](#page-20-0) **2–1**

- 2.1 [调节配置变量](#page-20-1) 2–1
	- 2.1.1 [设置数据库连接池大小](#page-21-0) 2–2
		- 2.1.1.1 [确定池大小](#page-21-1) 2–2
		- 2.1.1.2 设置 [sessions](#page-22-0) 参数 2–3
		- 2.1.1.3 [故障排除](#page-22-1) 2–3
	- 2.1.2 [设置内存设置](#page-22-2) 2–3
	- 2.1.3 [设置数据库内存分配](#page-23-0) 2–4
- 2.2 调节 [Oracle](#page-24-0) 数据库 2–5
- 2.3 [调节应用服务器](#page-24-1) 2–5
	- 2.3.1 调节 [Sun Java Application Server 2–5](#page-24-2)
	- 2.3.2 调节 [WebLogic Server 2–6](#page-25-0)

#### **3.** [数据库维护](#page-26-0) **3–1**

- 3.1 [表维护](#page-26-1) 3–1
	- 3.1.1 [事务表](#page-26-2) 3–1
	- 3.1.2 [实体表](#page-27-0) 3–2
- 3.2 [归档数据](#page-28-0) 3–3

#### **4.** [系统管理工具](#page-30-0) **4–1**

- 4.1 [诊断工具](#page-30-1) 4–1
	- 4.1.1 [命令语法](#page-30-2) 4–1
	- 4.1.2 [组件诊断](#page-32-0) 4–3
		- 4.1.2.1 [应用服务器诊断](#page-32-1) 4–3
		- [4.1.2.2 Content Delivery Server](#page-33-0) 配置 4–4
		- [4.1.2.3 Java](#page-33-1) 虚拟机诊断 4–4
		- 4.1.2.4 [数据库诊断](#page-34-0) 4–5
		- 4.1.2.5 [操作系统诊断](#page-34-1) 4–5
	- 4.1.3 [日志过滤实用程序](#page-35-0) 4–6
	- 4.1.4 在 HP-UX [上运行诊断工具](#page-36-0) 4–7
- 4.2 [许可证审计工具](#page-37-0) 4–8
	- [4.2.1](#page-37-1) 配置 4–8
	- [4.2.2](#page-38-0) 执行 4–9
		- 4.2.2.1 [每月执行](#page-38-1) 4–9
		- 4.2.2.2 [周期结束执行](#page-38-2) 4–9
		- 4.2.2.3 [手动执行](#page-38-3) 4–9

#### [索引 索引](#page-40-0)**–1**

## 表

- 表 [1-1](#page-11-0) 组件状态 1–2
- 表 [1-2 C](#page-11-1)ontent Delivery Server 发送的通知 1–2
- 表 [1-3](#page-13-0) 有效的日志记录级别 1–4
- 表 [1-4 C](#page-13-1)ontent Delivery Server 中的日志程序 1–4
- 表 [1-5](#page-14-0) 日志记录属性 1–5
- 表 [2-1](#page-21-2) 数据库连接池 2–2
- 表 [4-1](#page-31-0) 诊断工具命令选项 4–2
- 表 [4-2](#page-31-1) 诊断工具组件值 4–2
- 表 [4-3](#page-36-1) 日志过滤实用程序选项 4–7
- 表 [4-4](#page-37-2) 许可证审计工具的属性 4-8
- 表 [4-5](#page-39-0) 许可证审计工具命令参数 4-10

# <span id="page-6-0"></span>前言

《Sun Java™ System Content Delivery Server 5.1 系统管理指南》提供了有关运行和维 护 Content Delivery Server 安装的信息。本指南包含有关监视和调整系统以及维护数 据库的信息。此外还介绍了用于管理系统的工具。

# 阅读本文档之前

本指南适用于负责操作和维护 Content Delivery Server 的系统管理员。它假定管理员具 有联网、数据库和 Web 技术方面的知识。

# 本文档的组织结构

本指南的结构如下:

- 第 [1](#page-10-2) 章介绍了用于监视运行中的 Content Delivery Server 的应用程序监视代理和日 志文件。
- 第 [2](#page-20-2) 章提供了一些关于调节系统以提高性能的建议。
- 第 [3](#page-26-3) 章介绍了为维护数据库而执行的操作。
- 第 [4](#page-30-3) 章介绍了随 Content Delivery Server 提供的用于管理和监视系统的工具。

# Shell 提示符

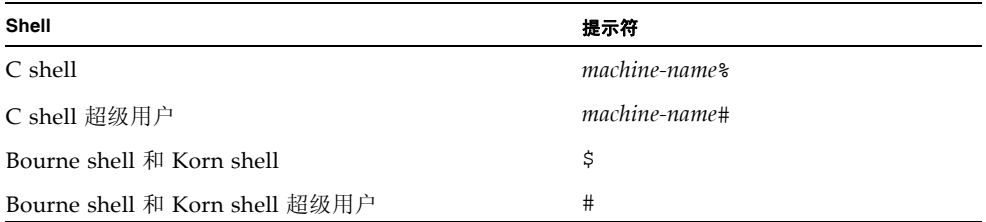

# 印刷约定

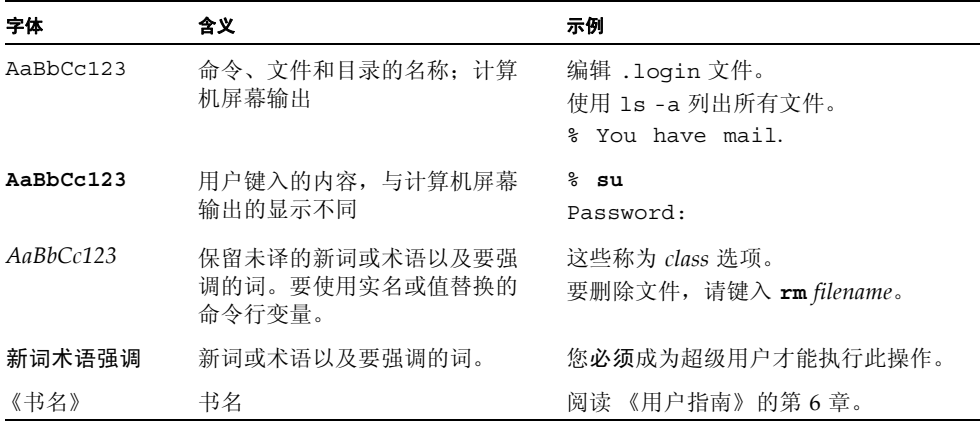

注 **–** 字符的显示方式随浏览器设置的不同而有所不同。如果未正确显示字符,请在浏览 器中将字符编码更改为 Unicode UTF-8。

# 相关文档

下表列出了本产品的文档。可以从以下位置获取联机文档: http://docs.sun.com/app/docs/prod/cds

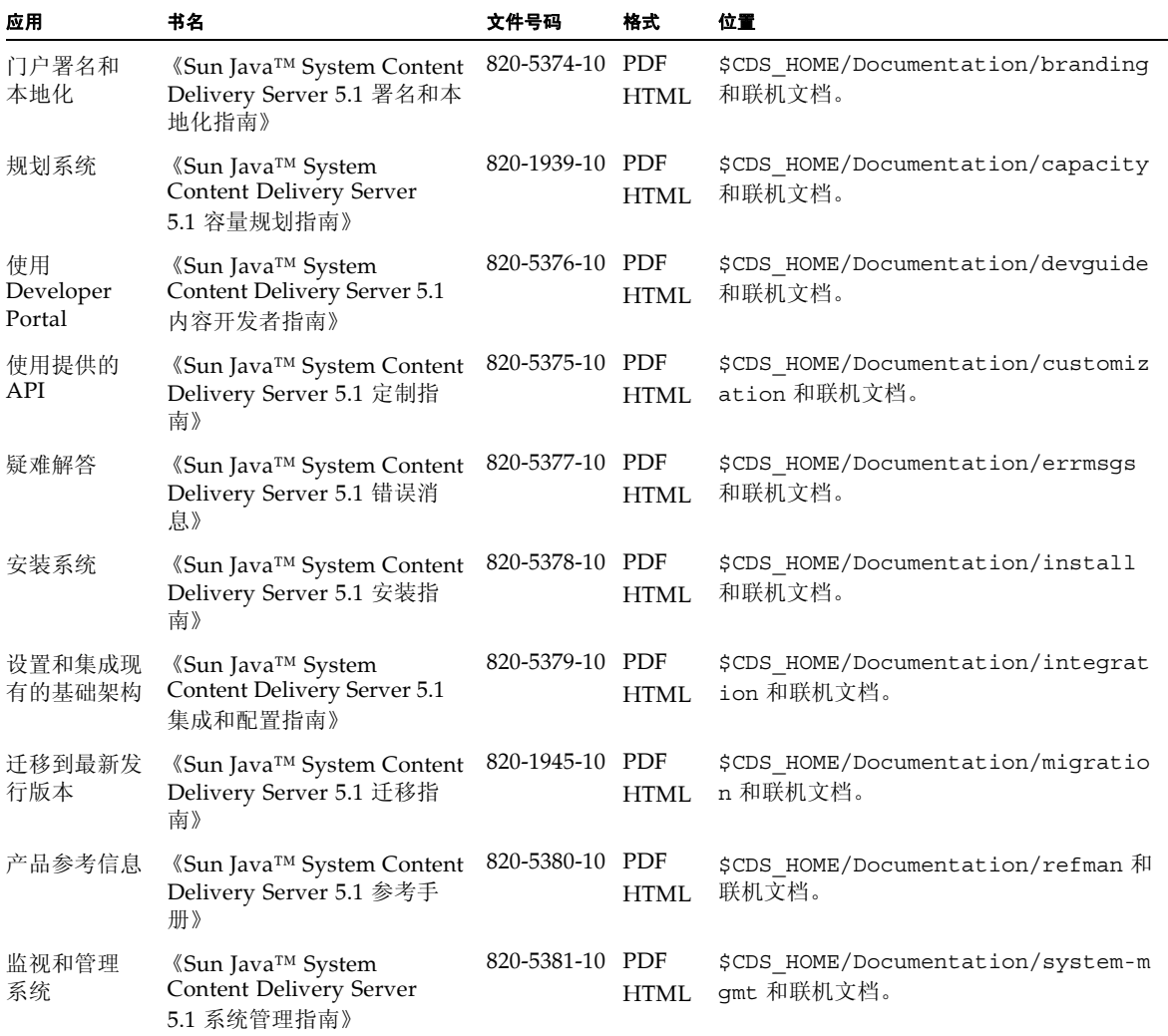

# 文档、支持和培训

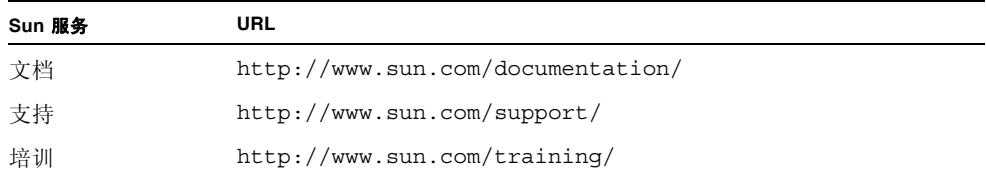

# 第三方 Web 站点

Sun 对本文档中提到的第三方 Web 站点的可用性不承担任何责任。对于此类站点或资源 中的 (或通过它们获得的)任何内容、广告、产品或其他资料, Sun 并不表示认可, 也 不承担任何责任。对于因使用或依靠此类站点或资源中的(或通过它们获得的)任何内 容、产品或服务而造成的或连带产生的实际或名义损害或损失,Sun 概不负责,也不承担 任何责任。

# Sun 欢迎您提出意见

Sun 致力于提高其文档的质量,并十分乐意收到您的意见和建议。可通过以下方式提交您 的意见:访问 http://docs.sun.com,然后单击 "发送意见" (Send Comments)。

请在反馈中提供文档的标题和文件号码:

《Sun Java™ System Content Delivery Server 5.1 系统管理指南》,文件号码 820-5381- 10。

## <span id="page-10-2"></span>第 **1** 章

## <span id="page-10-5"></span><span id="page-10-0"></span>系统监视

Content Delivery Server 提供了用于监视 Content Delivery Server 状态的应用程序监视 代理。此代理支持简单网络管理协议 (Simple Network Management Protocol, SNMP) 并 可以与现有网络监视系统集成。

Content Delivery Server 组件还在日志文件中记录信息,您可以使用这些信息查看系统 状态。

本章包括以下主题:

- [应用程序监视代理](#page-10-1)
- [日志文件](#page-12-0)
- [同步](#page-15-0)
- <span id="page-10-6"></span>■ [查找索引](#page-16-0)

# <span id="page-10-1"></span>1.1 应用程序监视代理

应用程序监视代理提供有关 Content Delivery Server 的状态信息。通过此代理,现有网 络监视系统可以监视 Content Delivery Server 组件的可用性。您还可以监视 Content Delivery Server 与外部系统 (例如记帐系统或订户数据库)之间的连接。启动监视服务 时,将激活该代理。

<span id="page-10-4"></span><span id="page-10-3"></span>应用程序监视代理提供用于说明 Content Delivery Server 所发出的状态和警报的管理信 息库 (Management Information Base, MIB)。此信息包含在 \$CDS\_HOME/deployment/ *deployment-name*/conf 目录的 CDSMibModule.mib 文件中。将您的网络监视系统配置 为使用此 MIB 规范。有关装入 MIB 的信息,请参见所使用的网络监视系统的产品文档。

<span id="page-11-5"></span>表 [1-1](#page-11-0) 显示了通过 MIB 提供的状态信息。网络监视系统可以查询应用程序监视代理的任 何状态。状态 1 表示该组件正在运行。状态 0 表示该组件已停止工作。

#### <span id="page-11-0"></span>表 **1-1** 组件状态

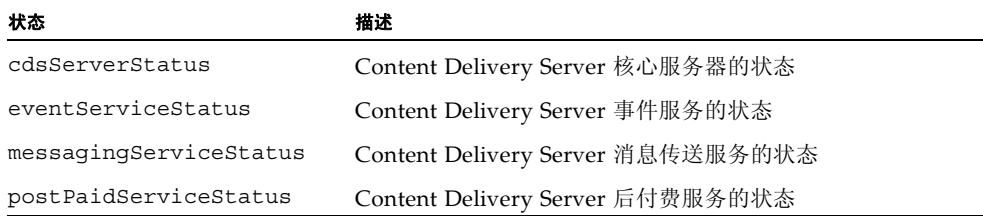

<span id="page-11-3"></span>表 [1-2](#page-11-1) 显示了 Content Delivery Server 发送的通知, 用于报告所发生的事件。通常情况 下,通知表示特定的组件不可用,或者启动了某个组件。如果组件不可用,请确定原因并 重新启动该组件,以确保 Content Delivery Server 继续正常运行。

<span id="page-11-4"></span><span id="page-11-2"></span>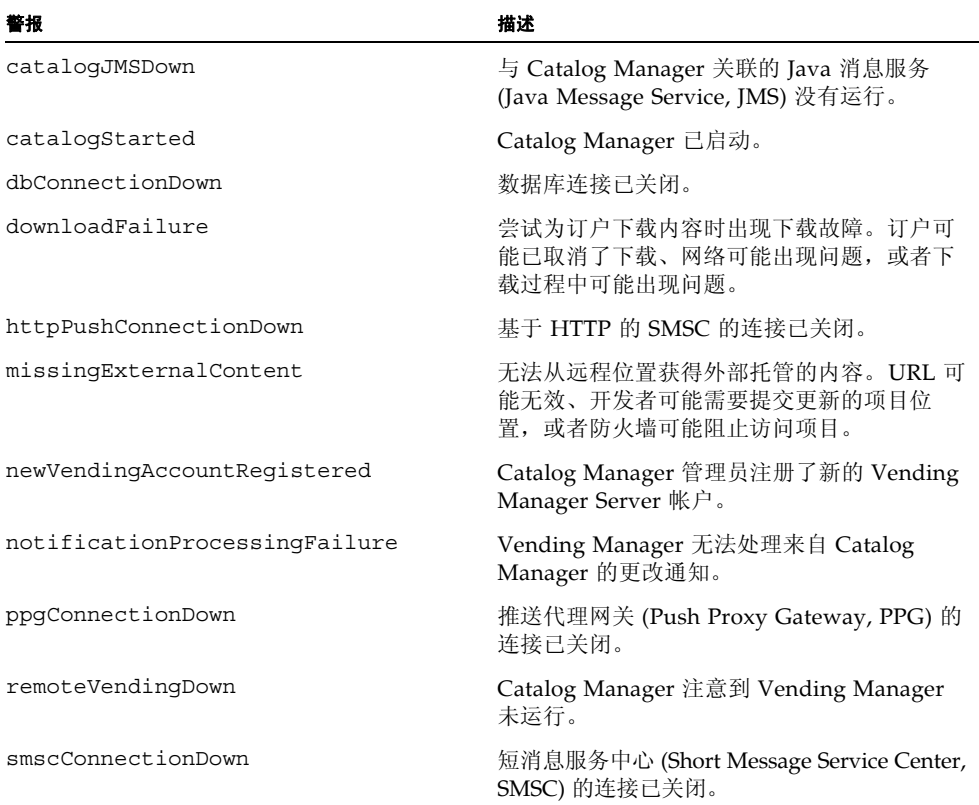

#### <span id="page-11-1"></span>表 **1-2** Content Delivery Server 发送的通知

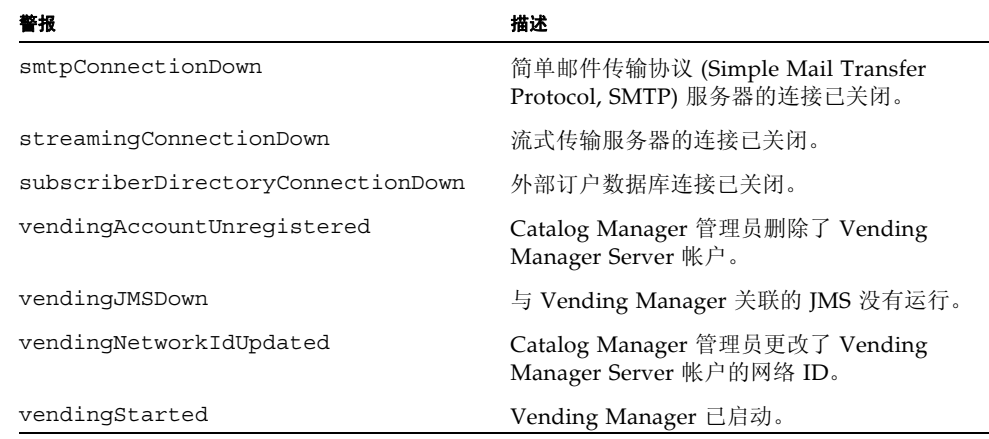

#### **表 1-2** Content Delivery Server 发送的通知 (续)

# <span id="page-12-0"></span>1.2 日志文件

<span id="page-12-6"></span><span id="page-12-5"></span>Content Delivery Server 执行时,组件将信息记录到以下日志文件中 (这些文件位于 \$CDS\_HOME/deployment/*deployment-name*/logs 目录中):

<span id="page-12-1"></span>■ CDS.log.n。包含 Content Delivery Server 组件生成的消息。

*n* 是介于 0 和 \$CDS\_HOME/cfg/logging.properties 文件中为 cds.FileHandler.count 属性指定的最大归档文件数量之间的值。 CDS.log.0 是当前日志。启动 Content Delivery Server 时, 或者达到 logging.properties 文件中为 cds.FileHandler.limit 属性指定的最大记录数时,将创建归档文件。

<span id="page-12-2"></span>■ cdsdb.log。包含数据库编码检查命令生成的消息。

使用 cdse startserver 命令启动 Content Delivery Server 时,将执行数据库编 码检查。

<span id="page-12-3"></span>■ db.log。包含运行 cdsi db 命令时生成的消息。

请检查这些日志文件是否存在异常、是否存在标记为 SEVERE 的行或其他问题指示。有关 可能收到的消息描述以及可以采取的应对措施建议,请参见《Sun Java™ System Content Delivery Server 5.1 错误消息》。

<span id="page-12-4"></span>Content Delivery Server 使用 Java 软件开发工具包中提供的日志记录实用程序。通过设 置 \$CDS HOME/cfg/logging.properties 文件中的属性,可以根据该实用程序的功 能来管理日志文件。此文件控制所有 Content Delivery Server 功能的日志记录属性。

写入到日志中的消息是由设置的日志记录级别决定的。以下有效级别按从限制性最强到 限制性最弱的顺序列出。

#### <span id="page-13-0"></span>表 **1-3** 有效的日志记录级别

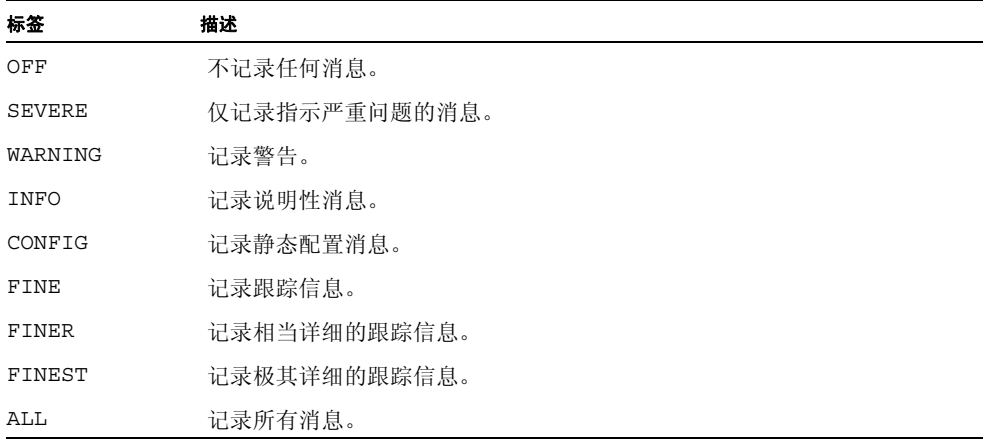

日志包含指定级别的消息以及较高级别的消息。例如,如果将级别设置为 WARNING, 则 日志包含标记为 SEVERE 和 WARNING 的消息。Content Delivery Server 仅对其消息使用 SEVERE、 WARNING、 INFO 和 FINE。

日志记录实用程序支持几种处理程序。Content Delivery Server 仅使用文件处理程序和控 制台处理程序。此外,一些 Content Delivery Server 组件也会记录消息。如果需要,可以 分别设置这些日志程序所记录的消息级别。下表包含 Content Delivery Server 所使用的日 志程序的名称。

| Admin             | EventServiceLog     | PricingModel       | Subscriber <sub>V1</sub> |
|-------------------|---------------------|--------------------|--------------------------|
| BillingManager    | EventService_config | PricingPlan        | SubscriberXmlRpc         |
| Cache             | Foundation          | RAS                | Synchronization          |
| CapabilityMgr     | Fulfillment         | Reporting          | SynchronizationAPI       |
| Catalog           | I18NConverter       | RiMatcher          | Task                     |
| ConfirmListener   | 118n                | Root               | TaskMgr                  |
| ContentManager    | <b>Tobs</b>         | SearchService      | UserManager              |
| <b>DBAccess</b>   | LDAPUserManager     | Security           | VmAPI                    |
| <b>DBC</b> ommand | Mms                 | ServicePlanManager | VmAPIXmlRpc              |
| DBPoolManager     | MsgServer           | SnmpLog            | Watermarking             |
| <b>DRM</b>        | MultiPart           | Stock              | Web                      |

<span id="page-13-1"></span>表 **1-4** Content Delivery Server 中的日志程序

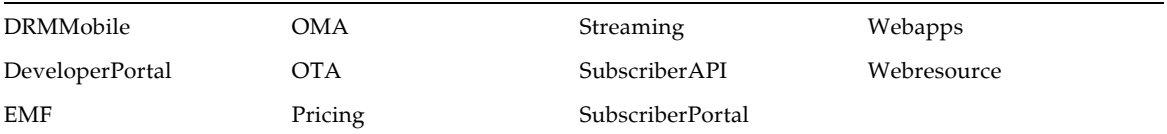

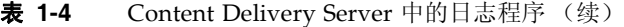

要管理日志文件, 请在 \$CDS\_HOME/cfg/logging.properties 文件中设置属性, 如 下表中所述。

#### <span id="page-14-0"></span>表 **1-5** 日志记录属性

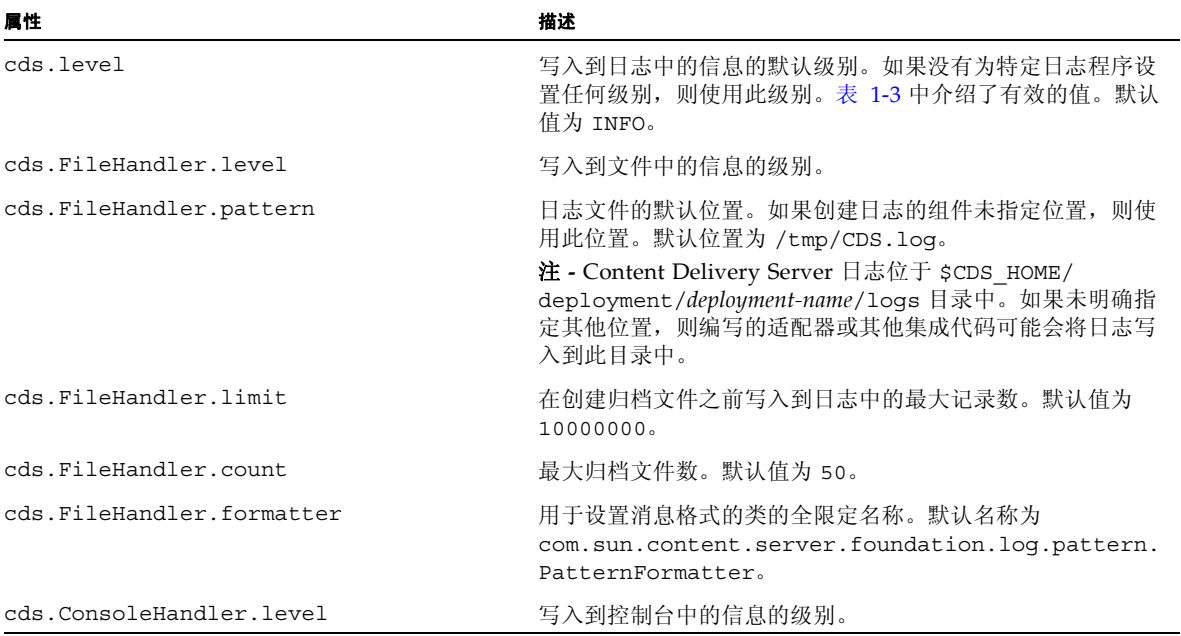

#### **表 1-5** 日志记录属性 (续)

<span id="page-15-1"></span>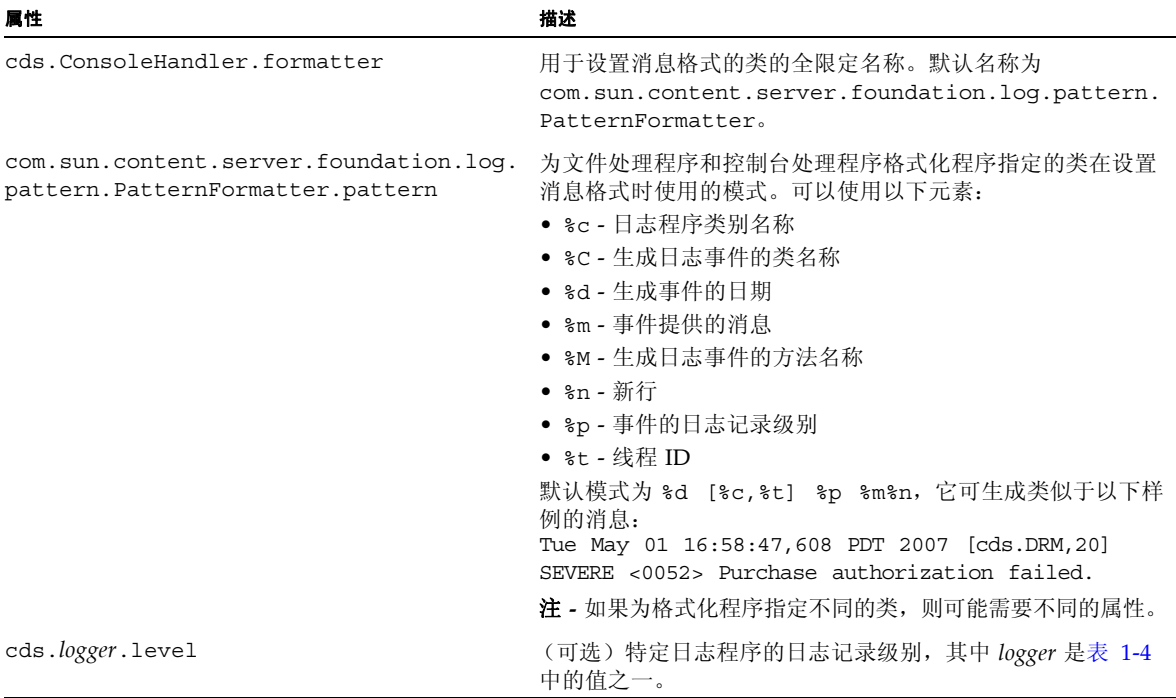

# <span id="page-15-0"></span>1.3 同步

<span id="page-15-2"></span>Catalog Manager 和每个 Vending Manager 具有其自己的数据库。诸如内容状态或支持 的设备类型之类的信息必须跨数据库进行维护。在 Catalog Manager 中进行更改时,将 向 Vending Manager Server 帐户所标识的 Vending Manager 发送通知。

如果 Vending Manager 未收到更改通知或同步失败,请验证 Vending Manager Server 帐户是否包含正确的 Vending Manager 帐户名称和密码。如果需要,请使用 Catalog Manager 管理控制台更正 Vending Manager Server 帐户中的名称或密码。如果仅更改 Vending Manager Server 帐户, 则不需要重新启动 Vending Manager。如果更改 \$CDS\_HOME/deployment/*deployment-name*/conf/CDS.properties 文件中的 vs.account.name 或 vs.account.password 属性,则必须重新启动 Vending Manager。如果在基本部署中将 Catalog Manager 与 Vending Manager 一起部署,则 也必须重新启动 Catalog Manager。

如果删除或取消激活某个 Vending Manager Server 帐户,Catalog Manager 将停止向该 Vending Manager 发送更改通知。如果稍后重新创建或重新激活了该 Vending Manager Server 帐户, 则必须重新启动 Vending Manager 才能启动同步。如果在基本部署中将 Catalog Manager 与 Vending Manager 一起部署,则也必须重新启动 Catalog Manager。

《Sun Java™ System Content Delivery Server 5.1 参考手册》的第 2 章中提供了有关 Catalog Manager 和 Vending Manager 之间同步的其他信息。

## <span id="page-16-0"></span>1.4 查找索引

<span id="page-16-2"></span>Content Delivery Server 的目录搜索服务和售卖搜索服务组件使用 Solr 查找服务器来编索 内容以及处理查找查询。对于每个服务,Solr 为 Catalog Manager 和 Vending Manager 中 的内容创建一个索引。查找索引是独立于内容数据库进行管理的。

在添加或更改内容时,将自动更新查找索引。不过,索引可能会与内容出现不同步,而需 要手动重新生成。下面的列表中介绍了一些需要手动重新生成的情况:

- 如果在定义定制字段与将其添加到查找服务的 schema.xml 文件期间添加内容, 则 查找索引中将不包含新字段的数据。
- 如果将部署重定向到不同的数据库,则查找索引将包含以前索引的数据。
- 如果将数据库重新初始化,则查找索引仍将包含数据库中以前内容的数据。

如果出现上述情况之一或者没有从查找查询中获得所需的结果,请重新生成查找索引。您 可以重新生成完整的索引,也可以将特定项添加到索引中。如果重新生成有时无法解决问 题,您也可以从索引中删除某个项,或者删除索引的全部内容以准备重新开始生成。

## <span id="page-16-1"></span>1.4.1 重新生成完整索引

<span id="page-16-3"></span>请注意,重新生成完整索引可能需要一段时间,具体取决于内容项的数目和系统上的负 载。您还可能要避免在运行其他资源密集型操作时重新生成索引,例如,批量内容提交、 批量内容管理或设备功能匹配。

要为 Catalog Manager 重新生成查找索引, 请登录到 Catalog Manager 管理控制台, 然 后在浏览器的地址字段中输入以下 URL:

http://*host:port*/admin/main/search\_update?action=rebuild

*host:port* 是运行 Catalog Manager 的服务器的主机名和端口号。在完成重新生成过程后, 将显示一条消息。

要为 Vending Manager 重新生成查找索引, 请登录到 Vending Manager 管理控制台, 并在浏览器的地址字段中输入以下 URL:

http://*host:port*/vsadmin/main/search\_update?action=rebuild

*host:port* 是运行 Vending Manager 的服务器的主机名和端口号。在完成重新生成过程后, 将显示一条消息。

## <span id="page-17-0"></span>1.4.2 在索引中添加项

<span id="page-17-3"></span>在索引中添加项需要的时间比重新生成完整索引少;如果您知道查询结果中未显示的特 定项的类 ID,则可以选择该选项。

要为 Catalog Manager 索引添加特定项,请登录到 Catalog Manager 管理控制台,并在 浏览器的地址字段中输入以下 URL:

http://*host:port*/admin/main/search\_update?action=add&rcid=*content-class-id*

*host:port* 是运行 Catalog Manager 的服务器的主机名和端口号,*content-class-id* 是内容项 的类 ID。在此过程完成后,将显示一条消息。

要为 Vending Manager 索引添加特定项, 请登录到 Vending Manager 管理控制台, 并 在浏览器的地址字段中输入以下 URL:

http://*host:port*/vsadmin/main/search\_update?action=add&rcid=*class-id*

*host:port* 是运行 Vending Manager 的服务器的主机名和端口号, *class-id* 是内容项的类 ID。在此过程完成后,将显示一条消息。

## <span id="page-17-1"></span>1.4.3 删除索引中的所有条目

如果重新生成索引无法解决查找结果不正确的问题,则可以删除索引中的所有内容,然后 按照第 1-7 页上的第 1.4.1 [节 "重新生成完整索引"中](#page-16-1)所述重新生成索引。

<span id="page-17-2"></span>要从 Catalog Manager 查找索引中删除所有内容,请登录到 Catalog Manager 管理控制 台,并在浏览器的地址字段中输入以下 URL:

http://*host:port*/admin/main/search\_update?action=delete\_all

*host:port* 是运行 Catalog Manager 的服务器的主机名和端口号。在此过程完成后,将显 示一条消息。

要从 Vending Manager 查找索引中删除所有内容,请登录到 Vending Manager 管理控 制台,并在浏览器的地址字段中输入以下 URL:

http://*host:port*/vsadmin/main/search\_update?action=delete\_all

*host:port* 是运行 Vending Manager 的服务器的主机名和端口号。在此过程完成后,将显 示一条消息。

## <span id="page-18-0"></span>1.4.4 从索引中删除某个项

如果查找结果中显示了您确定不应显示的项,并且您知道该项的类 ID,则可以从查找索 引中手动删除该项。

<span id="page-18-1"></span>要从 Catalog Manager 索引中删除特定项,请登录到 Catalog Manager 管理控制台,并 在浏览器的地址字段中输入以下 URL:

http://*host:port*/admin/main/search\_update?action=delete&rcid=*class-id*

*host:port* 是运行 Catalog Manager 的服务器的主机名和端口号,*class-id* 是内容项的类 ID。 在此过程完成后,将显示一条消息。

要从 Vending Manager 索引中删除特定项, 请登录到 Vending Manager 管理控制台, 并在浏览器的地址字段中输入以下 URL:

http://*host:port*/vsadmin/main/search\_update?action=delete&rcid=*class-id*

*host:port* 是运行 Vending Manager 的服务器的主机名和端口号,*class-id* 是内容项的类 ID。 在此过程完成后,将显示一条消息。

<span id="page-20-2"></span>第 **2** 章

# <span id="page-20-4"></span><span id="page-20-0"></span>性能调节

本节提供了一些有关性能调节的建议,以帮助您从 Content Delivery Server 系统获取最 佳性能。

本章包括以下主题:

- [调节配置变量](#page-20-1)
- 调节 [Oracle](#page-24-0) 数据库
- <span id="page-20-3"></span>■ [调节应用服务器](#page-24-1)

## <span id="page-20-1"></span>2.1 调节配置变量

配置变量用于设置数据库连接池大小、内存设置以及数据库内存分配。为这些变量设置的 值可能会影响系统性能。

本节针对如何设置配置变量以提高性能提供了一些指导。

## <span id="page-21-2"></span><span id="page-21-0"></span>2.1.1 设置数据库连接池大小

<span id="page-21-3"></span>下表介绍了 Content Delivery Server 使用的连接池。池 ID 是用于在配置文件中标识池 的字符串。

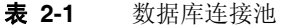

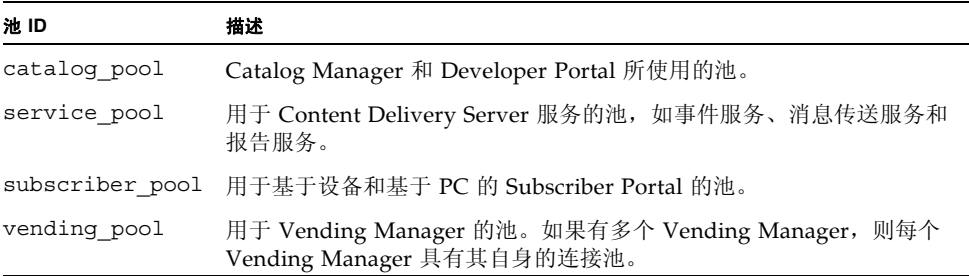

<span id="page-21-4"></span>最佳性能受多种因素的影响,其中包括允许的初始数据库连接数和最大数据库连接数。 \$CDS\_HOME/deployment/*deployment-name*/conf/DatabasePools.properties 文件包含用于管理每个池的以下属性,其中 *pool-id* 是表 [2-1](#page-21-2) 中的池 ID 之一:

- *pool-id*.db.pool.size.initial 最初为池创建的连接数。
- *pool-id.c*lb.pool.size.max 池允许的最大连接数。

请按照下一节中的指导来设置这些属性。更改将在 Content Delivery Server 重新启动后 生效。

## <span id="page-21-1"></span>2.1.1.1 确定池大小

要为每个属性确定最佳值,请考虑以下参数:

- 对于前缀为 subscriber\_pool 的属性, 请考虑以下参数:
	- 并行访问系统的订户数
	- 订户事务的持续时间或频率
- 对于前缀为 vending\_pool 的属性, 请考虑以下参数:
	- 并行 Vending Manager 管理操作数和操作频率
	- 并行 Catalog Manager 管理操作数和操作频率
	- 设备更新频率、 MIME 类型和内容类型
- 对于前缀为 catalog\_pool 的属性, 请考虑以下参数:
	- 并行 Catalog Manager 管理操作数和操作频率
	- 设备更新频率、 MIME 类型和内容类型 (后台作业)
	- 并行访问系统的开发者数和并行开发者操作数

■ 对于前缀为 service\_pool 的属性, 请考虑以下参数: 并行访问系统的订户数

### <span id="page-22-0"></span>2.1.1.2 设置 sessions 参数

<span id="page-22-5"></span>必须对用于 Content Delivery Server 结构的每个数据库进行配置,以支持为每个结构指 定的连接数。请将数据库的 sessions 参数设置为大于指定的连接数总和的数值。例如, 对于以下假设,请将 sessions 参数至少设置为 54:

- Catalog Manager、 Vending Manager、 Subscriber Portal 和 Content Delivery Server 服务共享一个数据库。
- Catalog Manager 池的最大大小设置为 4。
- Vending Manager 池、 Subscriber 池和 Services 池的最大大小设置为 16。

注 **–** 如果运行数据库的服务器不支持指定的连接数,并且性能下降,请根据需要降低连 接池大小,以避免数据库过载。

更改将在 Content Delivery Server 重新启动后生效。

### <span id="page-22-1"></span>2.1.1.3 故障排除

<span id="page-22-3"></span>要检查配置的连接池大小是否为最佳大小,请在 \$CDS\_HOME/cfg/logging.properties 文件中添加以下语句以便为 DBPoolManager 添加日志程序:

cds.DBPoolManager.level = ALL

当 Catalog Manager 管理员、Vending Manager 管理员、开发者或订户访问系统时,如 果日志文件中经常显示任何以下消息,则表明最大池大小很小,当前线程 (调用)正在 等待其他线程释放连接:

- <0029> 正在等待连接...
- <0030> 已完成等待,但仍未建立连接
- <0031> 已完成等待, 正在尝试建立连接

<span id="page-22-4"></span>按照第 2-2 页上的第 2.1.1.1 [节 "确定池大小"](#page-21-1)中的指导增加最大大小属性的值。

## <span id="page-22-2"></span>2.1.2 设置内存设置

如果使用的是 WebLogic Server, 并且在同一服务器上部署了所有组件, 则 Content Delivery Server 在将主机内存的 50% 分配给 Java 虚拟机时工作状况良好。如果主机正 在运行数据库或其他资源密集的进程,请减小此值。

- **1.** 编辑 \$CDS\_HOME/deployment/*deployment-name*/bin/start\_server.sh 文件。
- **2.** 将 **JAVA\_MEM** 变量的值设置为系统内存大小的一半。

例如, 如果系统内存为 2 GB, 则使用以下语句:

<span id="page-23-1"></span>export JAVA\_MEM=ms1024m -mx1024m

<span id="page-23-2"></span>如果为 Java 虚拟机分配的内存超过 3 GB, 则必须在 64 位模式下启动虚拟机。

更改将在 Content Delivery Server 重新启动后生效。

<span id="page-23-3"></span>提示 **–** 在用于部署 Content Delivery Server 的部署配置文件中更改 java.mem 属性。 更新配置文件可以确保在以后的部署中使用所需的值。

## <span id="page-23-0"></span>2.1.3 设置数据库内存分配

最佳的数据库配置取决于很多因素。本节中提供的信息可作为数据库管理和调节的起点。 对于拥有多达 5000 个内容项和 50 个设备的系统,请按照以下指导进行内存分配:

- 将共享池大小设置为 2GB。
- 将高速缓存存储区设置为 1.5GB 或更大值。
- 对于共享数据库配置,请使用以下指导:
	- 使用以下等式设置进程全局区 (PGA) 目标:

10MB \* 最大数据库连接数

有关数据库连接的信息,请参见第 2-2 页上的第 2.1.1 [节"设置数据库连接池大小"](#page-21-0)。

■ 使用以下等式设置大池:

200MB + 用户全局区 (User Global Area, UGA)

UGA = 0.5MB \* 最大数据库连接数。有关数据库连接的信息,请参见第 [2-2](#page-21-0) 页上 的第 2.1.1 [节 "设置数据库连接池大小"。](#page-21-0)

- 对于专用数据库配置,请使用以下指导:
	- 使用以下等式设置进程全局区 (PGA) 目标:

(10MB \* 最大数据库连接数) + UGA

UGA = 0.5MB \* 最大数据库连接数。有关数据库连接的信息,请参见第 2-2 [页上](#page-21-0) 的第 2.1.1 [节 "设置数据库连接池大小"。](#page-21-0)

- 将大池设置为 200MB。
- 将 Java\_pool\_size 参数设置为 0。

随着将更多的内容或设备添加到系统中,可能需要更多的内存,特别是高速缓存存储区。 内存分配不足可能导致出现数据库错误消息或性能下降。

# <span id="page-24-0"></span>2.2 调节 Oracle 数据库

<span id="page-24-3"></span>有关调节数据库性能的提示,请访问 Oracle Web 站点 (http://technet.oracle.com)。

## <span id="page-24-1"></span>2.3 调节应用服务器

还可以通过调节应用服务器来改善性能。

将 \$CDS\_HOME/deployment/*deployment-name*/conf/cache.config 文件中的以下 属性至少设置为目录中的项数。例如,如果目录包含 10,000 项,则将该属性设置为 10000, 如下所示。

- cache.ResourceContentData.threshold=10000
- cache.CategoryItem.threshold=10000

注 **–** 您可能需要增加 Java 虚拟机的堆大小以适应较大的缓存。

## <span id="page-24-2"></span>2.3.1 调节 Sun Java Application Server

如果使用的是 Sun Java System Application Server, 请在 \$CDS\_HOME/deployment/ *deployment-name*/sun/domains/*server-domain*/applications/j2ee-modules/ CDSSubscriberPortal/WEB-INF/sun-web.xml 文件和 \$CDS\_HOME/ deployment/*deployment-name*/sun/domains/*server-domain*/applications/ j2ee-modules/CDSFulfillmentManager/WEB-INF/sun-web.xml 文件中添加以 下语句以禁用使用 JavaServer Pages™ (JSP™) 技术创建的页面的动态重新装入。

```
<jsp-config>
```

```
<property name="reload-interval" value="-1"/>
</jsp-config>
```
<span id="page-24-4"></span>有关调节 Sun Java System Application Server 的其他提示,请访问 Sun Java System Application Server Web 站点 (http://wwws.sun.com/software/sunone/)。

## <span id="page-25-0"></span>2.3.2 调节 WebLogic Server

可以使用 WebLogic Server 控制台按如下所述设置以下参数:

- 将线程数设置为 30。
- <span id="page-25-2"></span>■ 对于每个 Web 应用程序,将"重新装入周期"设置为 -1,以禁用动态 Servlet 类重新 装入。

如果使用的是 WebLogic Server,请执行以下操作以禁用使用 JSP 技术创建的 Web 页的 动态重新装入:

- **1.** 转到 \$CDS\_HOME/deployment/*deployment-name*/weblogic/domains/ *domain-name*/applications 目录。
- <span id="page-25-4"></span><span id="page-25-3"></span>**2.** 编辑以下每个文件,并[按代码示例](#page-25-1) 2-1 中所示将 param-name **element**  pageCheckSeconds 设置为 -1.
	- adminconsole/weblogic.xml
	- developerportal/weblogic.xml
	- subscriberconsole/weblogic.xml
	- vsadmin/weblogic.xml

<span id="page-25-1"></span>代码示例 **2-1** 更新为 weblogic.xml

```
<jsp-descriptor>
 <jsp-param>
    <param-name>pageCheckSeconds</param-name>
    <param-value>-1</param-value>
 </jsp-param>
  <jsp-param>
    <param-name>keepgenerated</param-name>
    <param-value>false</param-value>
  </jsp-param>
</jsp-descriptor>
```
<span id="page-25-5"></span>更改将在 Content Delivery Server 重新启动后生效。

有关调节 WebLogic Server 的其他提示,请访问 WebLogic Server Web 站点 (http://www.weblogic.com/)。

## <span id="page-26-3"></span>第 **3** 章

## <span id="page-26-0"></span>数据库维护

Content Delivery Server 数据库包含由 Content Delivery Server 执行的所有事务的记 录。随着时间的推移,包含这些事务的表会变得很大,从而可能导致性能降低。应定期从 数据库的表中删除不活动项。

本节提供了有关管理数据库中数据量的信息。可以删除不再需要的数据,也可以对要留作 历史记录的选定数据进行归档。

本章包括以下主题:

- [表维护](#page-26-1)
- <span id="page-26-4"></span>■ [归档数据](#page-28-0)

## <span id="page-26-1"></span>3.1 表维护

监视本节中列出的 Content Delivery Server 数据库表,并根据需要删除某些项。此外, 还要按照 Oracle 的建议对数据库执行标准的维护过程。

## <span id="page-26-2"></span>3.1.1 事务表

下表会随着 Content Delivery Server 中发生的事务数量的增加而增大。可以对这些表中 的某些数据进行归档,以使其大小维持在易于管理的水平。

■ SUBSCRIBER PURCHASE (**Vending 结构**) - 包含订户从特定 Vending Manager 购买的所有内容。此表会相对于订户数量和他们尝试购买的订阅数目的增加而相应 增大。应对此表进行维护,以确保使用该内容的订户许可证的完整性。

当订户或他们已购买的内容不再处于活动状态时,可以从该表中清除相应的数据。

■ FULFILLMENT REQUEST (Vending 结构) - 包含以 Vending Manager (与此表 一起部署)名义发出的下载请求。为订户随后尝试的任何下载授权时,都需要使用 此表。此表与 SUBSCRIBER\_PURCHASE 表的增长速率相同。

当订户或他们已购买的内容不再处于活动状态时,可以从该表中清除相应的数据。

■ CDS EVENT (Vending 或 Catalog 结构) - 包含 Content Delivery Server 已发出的所 有事件。由于有很多事件类型,因此该表会迅速增大。此表中的事件用于报告历史记 录。此表存在于创建的每个 Vending Manager 数据库中。如果将 Catalog Manager 独 立于所有 Vending Manager 进行部署,则此表将在 Catalog Manager 数据库中存在。

如果使用后付费服务并已处理数据,或者报告服务已启用并处于最新状态,则可以从 此表中清除数据。

■ CAMPAIGN PROCESSING (Vending 结构) - 包含发送到每个订户的所有活动消息。 该表将按已执行的活动数量和已收到通知的订户数量的增加成比例增大。只要活动处 于活动状态且订户可以从该活动中购买内容,就需要用到这些数据。

活动到期后,可以从此表中清除数据。

■ SUBSCRIBER GIFT (Vending 结构) - 存储订户已指定的礼品。 订户被停用后,可以从此表中清除数据。

## <span id="page-27-0"></span>3.1.2 实体表

下表保留了数据实体,如订户和可下载内容。当实体处于非活动状态时,可以从这些表及 其相关的表中删除不使用的记录。

- SUBSCRIBER (Vending 结构) 包含已使用 Content Delivery Server 的订户的所 有订户帐户。如果 Content Delivery Server 与外部订户数据库集成,则会在此表中 保留该信息的子集,以便引用其他表,如 SUBSCRIBER\_PURCHASE。当订户处于非 活动状态时,可以从以下各表中删除相关数据:
	- CDS SUBSCRIBER 名称、地址和其他配置文件信息
	- SUBSCRIBER PLAN MAP 为订户指定的订户计划
	- SUBSCRIBER PURCHASE 订户购买的所有内容
	- SUBSCRIBER WISHLIST 订户在愿望列表中放置的项
	- SUBSCRIBER PREFERENCE 订户设置的显示首选项
- RESOURCE CLASS (Catalog 结构) 包含使用 Content Delivery Server 提交或注 册的所有可下载内容。当项目处于非活动状态时,可以从以下各表中删除相关数据:
	- RESOURCE CLASS LOCALE 特定于语言环境的名称和描述
	- RESOURCE CONTENT DATA 内容的二进制代码
	- RESOURCE INSTANCE 与设备相关的版本
	- RESOURCE SCREENSHOT 内容的屏幕快照
	- INSTANCE\_CAPABILITY\_MAP 内容的功能要求
	- MODEL\_CLASS\_INSTANCE\_MAP 内容到 Catalog Manager 中设备的映射
	- CAT PRICING MODEL MAP 内容的价格模型
	- CATEGORY RESOURCE MAP 内容所在的类别
- CS PRICING OPTION MAP 价格选项和内容之间的映射。
- CATEGORY ITEM **(Vending 结构)-** 包含 Vending Manager 的内容。如果内容在 目录中不可用,则可以为每个 Vending Manager 删除该内容,并从以下各表中删除 相关数据:
	- CATEGORY ITEM MAP 内容所在的类别
	- EXTERNAL\_CONTENT\_MAP 缓存内容的文件位置
	- VEN PRICING MODEL MAP 内容使用的价格模型
	- HANDSET CONTENT MAP 内容到 Vending Manager 中设备的映射
	- VS PRICING OPTION MAP 价格选项和内容之间的映射。
	- INSTANCE\_CAPABILITY\_MAP 内容的功能要求
	- RESOURCE CONTENT DATA 内容的二进制代码

## <span id="page-28-0"></span>3.2 归档数据

Content Delivery Server 数据库中用于存储记录 (以提供系统活动的相关信息)的表可 能会迅速增大。包含大量数据的表可能会对性能产生负面影响。可以使用 Oracle 导出工 具 exp 备份数据,然后将数据从 Content Delivery Server 数据库中删除。有关导出工具 的信息,请参见 Oracle 数据库文档。

要降低数据库大小,请定期对以下表中的数据进行归档:

■ CDS EVENT 表 - 记录 Content Delivery Server 发出的所有事件。Catalog Manager 数 据库和每个 Vending Manager 数据库都包含一个 CDS EVENT 表。 CDS EVENT 表中 的数据用于 Vending Manager 生成的报告。Vending Manager 管理控制台的报告中只 显示该表中保留的数据。因此,表中保留的数据量取决于您希望 Vending Manager 管 理员看到多少以前的数据。

请定期从每个 Catalog Manager 和 Vending Manager 数据库的表中删除历史数据。 以下代码显示了用于对指定日期之前的数据进行归档的样例命令。

```
# exp USERID=user-ID/password OWNER=prefix_component_owner FILE=file-name \
  QUERY='WHERE cds_event_date < \'date\'' TABLES='CDS_EVENT'
# sqlplus system/system
SQL> DELETE FROM prefix_component_owner.cds_event where cds_event_date < 'date';
SQL> commit;
SQL> exit
#
```
*user-ID* 是具有 Oracle 数据库系统权限的用户 ID。 *password* 是与所使用的用户 ID 相关 联的密码。*prefix* 是创建要归档的数据库时在数据库配置文件中指定的前缀。*component* 是 ps (对于 Catalog Manager 数据库)或 vs (对于 Vending Manager 数据库)。 *file-name* 是将数据归档到的文件的名称。*date* 是一个日期,它采用 Oracle 数据库能够识 别的日期格式,将对该日期之前的数据进行归档。

■ REPORT DOWNLOAD 表 - 记录每个购买和退款事件的事件信息。REPORT\_DOWNLOAD 表在每个 Vending Manager 数据库中都存在。后付费服务将填充此表。此表中的数 据供外部系统 (如 Crystal Reports)使用。表中保留的数据量取决于引用数据的外 部系统的需要。

请定期从每个 Vending Manager 数据库的表中删除历史数据。以下代码显示了用于 对指定日期之前的数据进行归档的样例命令。

```
# exp USERID=user-ID/password OWNER=prefix_vs_owner FILE=file-name \
  QUERY='WHERE TRANSACTION_DATE < \'date\'' TABLES='REPORT_DOWNLOAD'
# sqlplus system/system
SQL> DELETE FROM prefix_es_owner.report_download
  2 where transaction_date < 'date';
SQL> commit;
SQL> exit
#
```
*user-ID* 是具有 Oracle 数据库系统权限的用户 ID。*password* 是与所使用的用户 ID 相关 联的密码。 *prefix* 是创建要归档的数据库时在数据库配置文件中指定的前缀。 *file-name* 是将数据归档到的文件的名称。 *date* 是一个日期,它采用 Oracle 数据库能够识别的日 期格式,将对该日期之前的数据进行归档。

■ MESSAGE SERVICE **表** - 记录发送到订户的多媒体消息。 MESSAGE SERVICE 表在 每个 Vending Manager 数据库中都存在。消息状态将存储在此表的 EXTERNAL MESSAGE KEY 列中。收到来自多媒体消息服务 (Multimedia Messaging Service, MMS) 网关的响应时,状态将会更新。用于状态的值取决于使用的 MMS 网关。

请使用以下命令定期删除从每个 Vending Manager 数据库的表中成功收到的消息。

```
# exp USERID=user-ID/password OWNER=prefix_vs_owner FILE=file-name \
 QUERY='EXTERNAL_MESSAGE_KEY = \'status\'' TABLES='MMS_MESSAGE'
# sqlplus system/system
SQL> DELETE FROM cds_vs_owner.mms_message
 2 where external_message_key = 'status';
SQL> commit;
SQL> exit
#
```
*user-ID* 是具有 Oracle 数据库系统权限的用户 ID。*password* 是与所使用的用户 ID 相关 联的密码。 *prefix* 是创建要归档的数据库时在数据库配置文件中指定的前缀。 *file-name* 是将数据归档到的文件的名称。 *status* 是 MMS 网关用于表明已成功收到消息的值。

<span id="page-30-3"></span>第 **4** 章

# <span id="page-30-0"></span>系统管理工具

Content Delivery Server 提供了用于监视和管理系统的工具。本节介绍了以下工具:

- [诊断工具](#page-30-1)
- <span id="page-30-5"></span>■ [许可证审计工具](#page-37-0)

# <span id="page-30-1"></span>4.1 诊断工具

Content Delivery Server 提供的诊断工具用于在出现问题时报告有关系统和环境的信息。 使用此工具可以获得以下系统组件的诊断信息:

- 应用服务器
- Content Delivery Server 配置
- Java 虚拟机
- 数据库
- 操作系统

## <span id="page-30-2"></span>4.1.1 命令语法

<span id="page-30-4"></span>诊断工具 cdsdiag 位于 \$CDS\_HOME/bin 目录中。请使用以下命令运行该工具: cdsdiag [*options*] -*component*

下表介绍了有效选项。表 [4-2](#page-31-1) 介绍了有效组件。

#### <span id="page-31-0"></span>表 **4-1** 诊断工具命令选项

<span id="page-31-2"></span>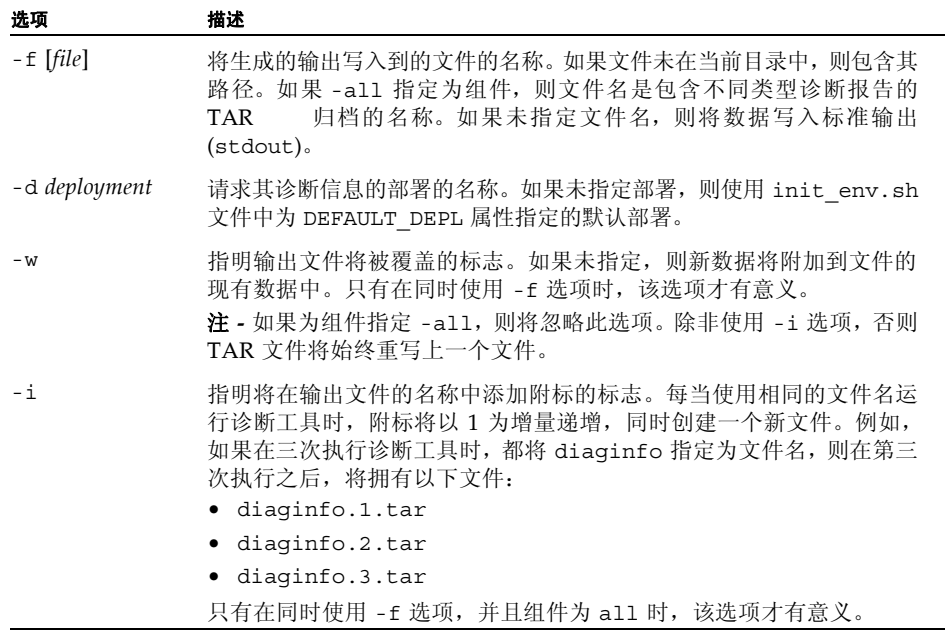

下表介绍了有效组件。

#### <span id="page-31-1"></span>表 **4-2** 诊断工具组件值

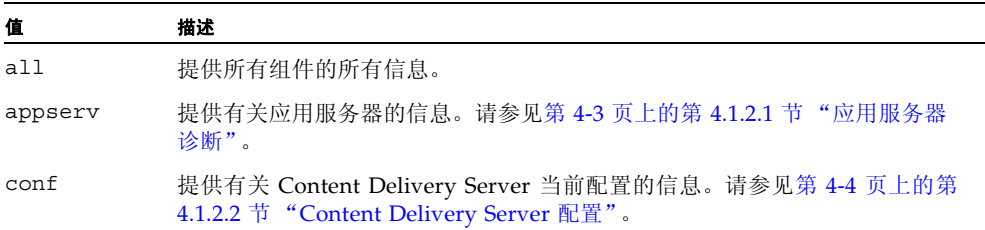

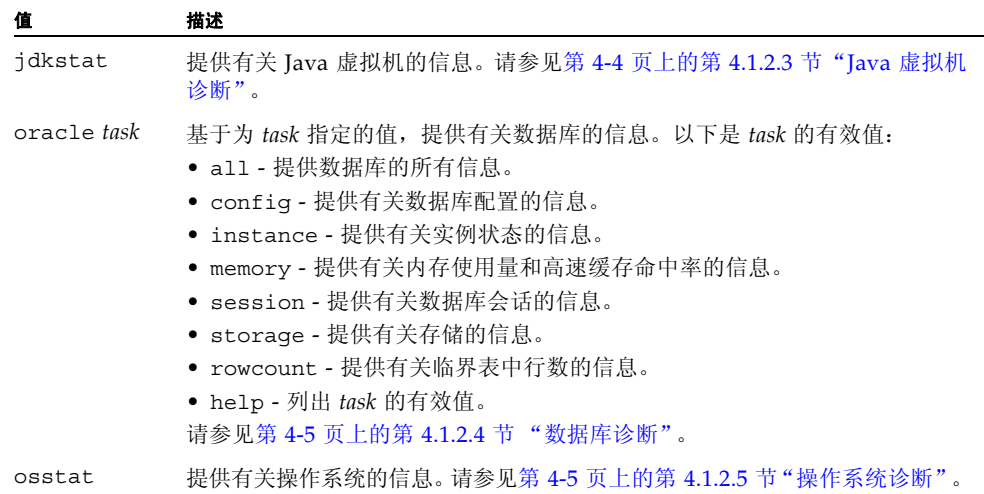

#### 表 **4-2** 诊断工具组件值 (续)

## <span id="page-32-0"></span>4.1.2 组件诊断

诊断工具提供的信息取决于在诊断工具命令中指定的组件。以下各节根据组件介绍信息。 使用以下命令可生成所有组件的所有信息:

cdsdiag [*options*] -all

表 [4-1](#page-31-0) 中介绍了这些有效选项。

注 **–** 如果使用的是 WebLogic Server,则只有在未频繁使用 Content Delivery Server 时才对所有诊断运行此命令。否则,存在使系统关闭的风险。

### <span id="page-32-1"></span>4.1.2.1 应用服务器诊断

<span id="page-32-2"></span>在使用诊断工具获取有关应用服务器的信息之前,Content Delivery Server 必须正在运行。 请使用以下命令来生成诊断信息:

cdsdiag [*options*] -appserv

表 [4-1](#page-31-0) 中介绍了这些有效选项。

将提供以下信息:

- IMS 服务器统计:
	- JMS 消息的当前量和高峰量
- 已发送字节的当前量和高峰量
- <span id="page-33-2"></span>■ JMS 消息使用者的当前量和高峰量
- Java Transaction API 创建的活动事务数量
- 只有在使用 WebLogic Server 时才提供 Java 虚拟机的诊断信息

## <span id="page-33-0"></span>4.1.2.2 Content Delivery Server 配置

可以使用以下命令来生成有关 Content Delivery Server 配置的诊断信息:

cdsdiag [*options*] -conf

表 [4-1](#page-31-0) 中介绍了这些有效选项。

将提供以下信息:

- 当前 Content Delivery Server 部署的版本和内部版本号
- 以下文件中属性的当前值:
	- \$CDS\_HOME/deployment/*deployment-name*/conf/CDS.properties
	- \$CDS HOME/cfg/\$DEFAULT CONFIG (默认部署配置文件)
	- \$CDS HOME/cfg/\$DEFAULT DB (默认数据库配置文件)
- 以下环境变量的当前值:
	- \$BEA\_HOME
	- \$WL\_HOME
	- \$WL\_JAVA\_HOME
	- \$SUN\_AS\_JAVA\_HOME
	- \$DEFAULT\_CONFIG
	- \$DEFAULT\_DB
	- \$DEFAULT\_DEPL

## <span id="page-33-1"></span>4.1.2.3 **Java 虚拟机诊断**

<span id="page-33-3"></span>可以使用以下命令来生成 Java 虚拟机的诊断信息:

cdsdiag [*options*] -jdkstat

表 [4-1](#page-31-0) 中介绍了这些有效选项。

将提供以下信息:

- Java 虚拟机参数
- Content Delivery Server 的活动线程数
- 可用堆内存和最大堆内存
- 线程的堆栈跟踪数

默认情况下,Java 虚拟机诊断将写入运行 Content Delivery Server 所在的命令窗口的标 准输出中。请使用 -f 选项以将诊断写入到文件中。在启动 Content Delivery Server 时, 可以使用日志过滤实用程序 cdslogfilter.pl 将诊断信息写入到执行诊断工具所在的 窗口中,例如:

cdse starterserver | cdslogfilter.pl [*options*]

有关详细信息,请参见第 4-6 页上的第 4.1.3 [节 "日志过滤实用程序"](#page-35-0)。

注 **–** 如果使用的是 WebLogic Server,则只有在未频繁使用 Content Delivery Server 时才对 Java 虚拟机诊断运行此命令。否则,存在使系统关闭的风险。使用 WebLogic Server,可通过应用服务器诊断提供某些 Java 虚拟机信息。

### <span id="page-34-0"></span>4.1.2.4 数据库诊断

<span id="page-34-2"></span>使用以下命令生成数据库的诊断信息:

cdsdiag [*options*] -oracle *task*

表 [4-1](#page-31-0) 中介绍了这些有效选项。

所提供的有关数据库的信息基于为 *task* 指定的值。有效值为:

- all。提供数据库的所有信息。
- confiq。提供有关数据库配置的信息。
- instance。提供有关实例状态的信息。
- memory。提供有关内存使用量和高速缓存命中率的信息。
- session。提供有关数据库会话的信息。
- storage。提供有关存储的信息。
- rowcount。提供有关临界表中行数的信息。
- help。列出 task 的有效值。

### <span id="page-34-1"></span>4.1.2.5 操作系统诊断

使用以下命令生成操作系统的诊断信息:

cdsdiag [*options*] -osstat

表 [4-1](#page-31-0) 中介绍了这些有效选项。

将提供以下信息:

- 网络状态
- 文件系统状态
- 与 Content Delivery Server 相关的所有进程的堆栈跟踪数
- 磁盘空间
- 当前打开的文件和连接的列表

诊断工具使用以下系统实用程序来收集信息。如果其中一个实用程序不可用或未正确配 置,则可能生成警告,但是不会提供相应的信息。

- netstat
- ifconfiq
- df
- ps
- lsof

注 **–** 如果收到来自 lsof 实用程序的错误,请确保运行的是最新版本 (可通过 http://people.freebsd.org/~abe/ 获得)。此外,如果由无权限的用户运行诊断 工具,则必须为 lsof 实用程序设置 s 位。要设置 s 位,请使用命令 chmod u+s lsof。

## <span id="page-35-0"></span>4.1.3 日志过滤实用程序

<span id="page-35-2"></span>日志过滤实用程序捕获 Java 虚拟机线程转储的输出,并且在请求 Java 虚拟机诊断时由 诊断工具调用。有关如何使用该实用程序的示例,请参见第 4-4 [页上的第](#page-33-1) 4.1.2.3 节"Java [虚拟机诊断"。](#page-33-1)

该实用程序作为另一个进程输出的代理,不可作为独立的进程。如果要从 Java 虚拟机进 程中过滤 Java 虚拟机线程转储,则使用此实用程序。该实用程序是使用 Perl 编写的脚 本,需要 Perl 解释程序才能执行。

日志过滤实用程序 cdslogfilter.pl 位于 \$CDS\_HOME/bin 目录中。使用以下命令运 行该实用程序:

<span id="page-35-1"></span>cdslogfilter.pl [*options*]

下表介绍了有效选项。

<span id="page-36-1"></span>表 **4-3** 日志过滤实用程序选项

| 选项      | 描述                                                                                            |
|---------|-----------------------------------------------------------------------------------------------|
| $-v$    | 指明来自传入管道的所有数据均打印为标准输出 (stdout) 以及打印<br>到文件的标志。                                                |
| -f file | 写入输出的文件的名称。默认值为 \$CDS HOME/.jvmdump。<br>注 - 诊断工具要求使用默认文件名。如果将日志过滤实用程序与诊断<br>工具一起使用, 则不要使用此选项。 |

## <span id="page-36-0"></span>4.1.4 在 HP-UX 上运行诊断工具

HP-UX 平台上当前不支持用于获取操作系统相关信息的选项 -osstat。

为使诊断工具的其他选项能够工作,请使用以下代码为 ps 命令创建包装器脚本。

```
$ cat > /ups.sh << EOF
#!/bin/sh
# translates BSD ps in HP-UX ps
[-z "$1" ] && { ps ; exit $?; }
[ "$1" = "auxww" -o "$1" = "-auxww" ] && { ps -efx; exit $?; }
ps -xp $1
exit $?
EOF$ chmod +x /ups.sh
```
可以使用以下步骤来更改诊断工具自身中的某些系统命令的默认位置:

- **1.** 打开要编辑的 \$CDS\_HOME/bin/cdsdiag 文件。
- **2.** 查找以 TAIL= 开头的行并将其替换为 TAIL=/usr/bin/tail。
- **3.** 查找以 AWK= 开头的行并将其替换为 AWK=/usr/bin/awk。
- **4.** 查找以 UPS= 开头的行并将其替换为 UPS=/ups.sh。 如果将包装器脚本保存到不同位置,则指定该位置以替换 /ups.sh。
- **5.** 保存所做的更改。

# <span id="page-37-0"></span>4.2 许可证审计工具

<span id="page-37-4"></span>Content Delivery Server 提供了许可证审计工具以生成有关系统使用率的报告。该工具 旨在监视系统使用率,以确保使用率在许可协议的范围内。在每月和每个许可证周期结束 时会自动运行该工具。您还可以手动运行该工具,以生成特定时段的报告。

<span id="page-37-6"></span><span id="page-37-5"></span>审计数据是由与 Vending Manager 关联的事件服务生成的。每月数据本地存储在一个文 件中。在许可证周期结束生成的数据或由手动执行生成的数据将通过电子邮件发送到指 定的地址。

## <span id="page-37-1"></span>4.2.1 配置

<span id="page-37-3"></span>为了确保许可证审计工具能够准确报告,请设置下表中所述的属性。这些属性位于 \$CDS\_HOME/deployment/*deployment-name*/conf 目录下的 License.properties 文件中。请为每个部署设置这些属性。

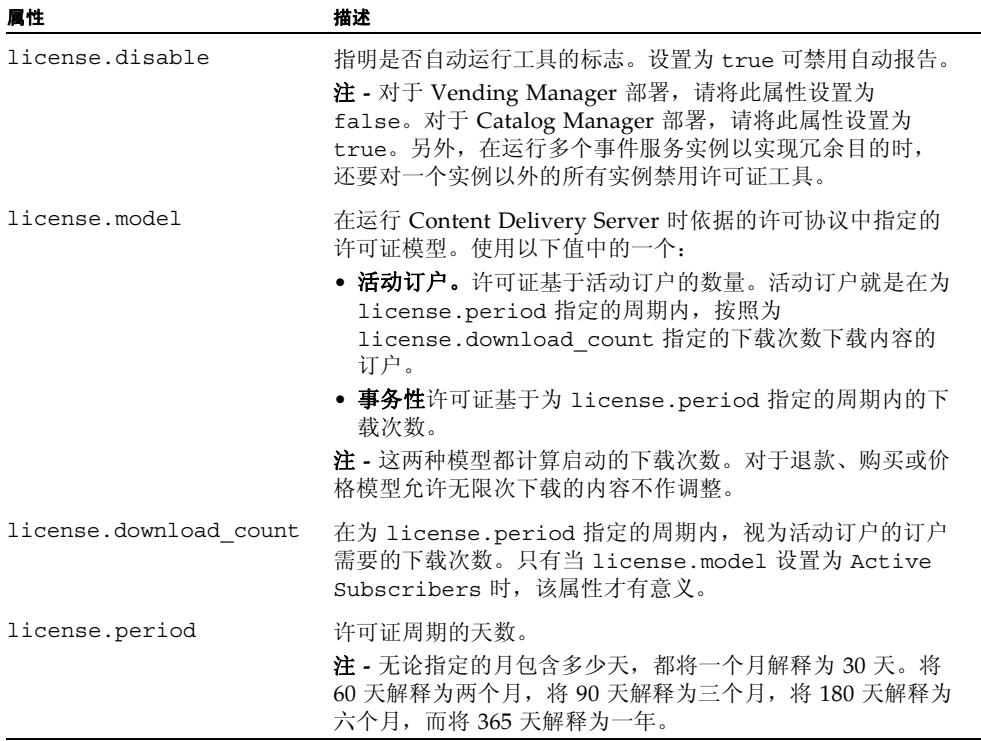

#### <span id="page-37-2"></span>表 **4-4** 许可证审计工具的属性

| 层性                   | 描述                                                                                                    |
|----------------------|----------------------------------------------------------------------------------------------------|
| license.start date   | 许可证开始处于活动状态的日期。以 mm/dd/yyyy 格式输入<br>日期。月或天不需要前导零。例如, 6/7/2007 就是一个有效<br>日期。                                                           |
| license.organization | 与为其生成报告的 Vending Manager 关联的组织名称。该值<br>包含在通过电子邮件发送的报告中。                                                                               |
| license.smtp.address | 在每个许可证周期结束时或手动运行该工具后发送报告的目标<br>地址。有关设置要使用的邮件服务的信息, 请参见《Sun Java™<br>System Content Delivery Server 5.1 集成和配置指南》中的第<br>10.1 节"配置邮件服务"。 |

表 **4-4** 许可证审计工具的属性 (续)

## <span id="page-38-0"></span>4.2.2 执行

如果启用自动报告 (license.disabled 属性设置为 false),则事件服务将在每月 和许可证周期结束时触发许可证审计工具运行一次。也可以手动执行许可证审计工具。 表 [4-4](#page-37-2) 定义了在本节中引用的属性。

## <span id="page-38-1"></span>4.2.2.1 每月执行

初次启动事件服务时,将生成每月的审计条目,日期范围从为 license.start\_date 属性指定的日期到当前日期。此后的每个月,都会在每月与 license.start\_date 属 性对应的那一天运行许可证审计工具。例如,如果起始日期设置为 6/7/2007, 则将在每 月 7 号运行许可证审计工具。

月报告包含自许可证起始日期开始每月的条目。每个条目包含该月的活动订户数或事务 数,具体情况取决于许可证模型。条目将写入 \$CDS\_HOME/deployment/ deployment-name/logs 目录下的 License.txt 文件中。如果找不到该文件, 则此 工具将重新创建文件,并重新生成过去所有月份的数据。

### <span id="page-38-2"></span>4.2.2.2 周期结束执行

在 license.period 属性中指定报告周期的长度。从许可证起始日期开始,事件服务将 在每个周期结束时触发许可证审计工具。生成的报告包含该周期的活动订户数或事务数, 具体情况取决于许可证模型。该信息将发送到为 license.smtp.address 属性指定的 电子邮件地址。

#### <span id="page-38-3"></span>4.2.2.3 手动执行

您可以使用以下命令随时生成手动报告:

cdsi license [-deployment *deployment-name*] [-date *date*]

下表介绍了可选参数。

<span id="page-39-0"></span>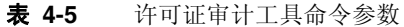

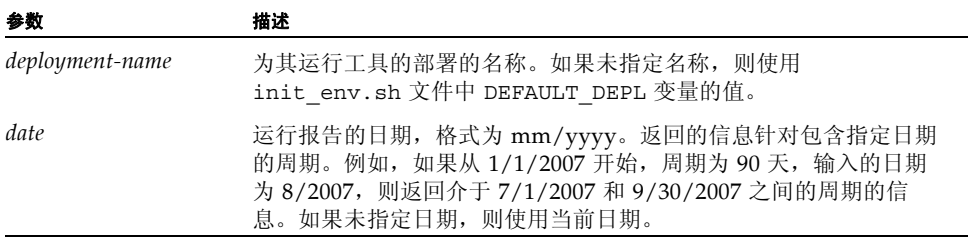

执行该命令时,Content Delivery Server 必须正在运行。将从指定部署中的事件服务获取 许可证报告。

生成的报告包含该周期(含有指定日期)的活动订户数或事务数。报告的数据类型取决于 许可证模型。该信息将发送到为 license.smtp.address 属性指定的电子邮件地址。

# <span id="page-40-0"></span>索引

### 数值

64 位[, 2-4](#page-23-1)

## **C**

CDS.log 文件[, 1-3](#page-12-1) CDS36MibModule.mib 文件[, 1-1](#page-10-3) cdsdb.log 文件[, 1-3](#page-12-2) [cdsdiag](#page-30-4), 请参见诊断工具 [cdslogfilter.pl](#page-35-1) 命令, 请参见日志过滤实用程序 Content Delivery Server 日志[, 1-3](#page-12-1) 诊断[, 4-4](#page-33-2) 查找索引 概述[, 1-7](#page-16-2) 删除所有条目[, 1-8](#page-17-2) 删除项[, 1-9](#page-18-1) 添加项[, 1-8](#page-17-3) 重新生成[, 1-7](#page-16-3) 池大小[, 2-2](#page-21-3)

## **D**

DatabasePools.properties 文件[, 2-2](#page-21-4) db.log 文件[, 1-3](#page-12-3) 动态 Servlet 类重新装入[, 2-6](#page-25-2)

### **G**

格式, 日志消息[, 1-6](#page-15-1) 管理信息库 (Management Information Base, MIB)[, 1-1](#page-10-4)

## **I**

init\_env.sh 文件[, 4-2](#page-31-2)

### **J**

Java 虚拟机, 诊断[, 4-4](#page-33-3) java.mem 属性[, 2-4](#page-23-2) 监视, 系统[, 1-1](#page-10-5) 警报[, 1-2](#page-11-2)

### **L**

License.properties 文件[, 4-8](#page-37-3) logging.properties 文件[, 1-3,](#page-12-4) [2-3](#page-22-3) 连接池大小[, 2-2](#page-21-3)

### **N**

内存, 调节[, 2-3](#page-22-4) 内存分配, 数据库[, 2-4](#page-23-3) 内存设置[, 2-3](#page-22-4)

### **P**

pageCheckSeconds 元素[, 2-6](#page-25-3) param-name 元素[, 2-6](#page-25-4)

### **R**

日志过滤实用程序[, 4-6](#page-35-2) 日志文件[, 1-3](#page-12-5)

### **S**

sessions 参数[, 2-3](#page-22-5)

审计, 许可证[, 4-8](#page-37-4) 事件服务, 许可证审计[, 4-8](#page-37-5) 数据库 表维护[, 3-1](#page-26-4) 调节[, 2-5](#page-24-3) 内存分配[, 2-4](#page-23-3) 诊断[, 4-5](#page-34-2) 数据库同步[, 1-6](#page-15-2)

## **T**

调节 动态 Servlet 类重新装入[, 2-6](#page-25-2) 连接池大小[, 2-2](#page-21-3) 内存设置[, 2-3](#page-22-4) Oracle 数据库[, 2-5](#page-24-3) 配置变量[, 2-1](#page-20-3) Sun Java System Application Serve[r, 2-5](#page-24-4) WebLogic Server[, 2-6](#page-25-5) 性能[, 2-1](#page-20-4) 调节内存[, 2-3](#page-22-4) 同步, 数据库[, 1-6](#page-15-2) 通知[, 1-2](#page-11-3)

### **V**

Vending Manager, 许可证审计[, 4-8](#page-37-6)

#### **W**

WebLogic Server, 调节[, 2-6](#page-25-5) weblogic.xml 文件[, 2-6](#page-25-6) 外部托管内容[, 1-2](#page-11-4)

### **X**

系统监视[, 1-1](#page-10-5) 陷阱[, 1-2](#page-11-2) 消息格式[, 1-6](#page-15-1) 性能, 调节[, 2-1](#page-20-4) 许可证审计工具[, 4-8](#page-37-4)

#### **Y**

应用程序监视代理[, 1-1 to](#page-10-6) [1-3](#page-12-6) 应用服务器诊断[, 4-3](#page-32-2)

#### **Z**

诊断 Content Delivery Server[, 4-4](#page-33-2) Java 虚拟机[, 4-4](#page-33-3) 数据库[, 4-5](#page-34-2) 应用服务器[, 4-3](#page-32-2) 诊断工具[, 4-1](#page-30-5) 状态, 组件[, 1-2](#page-11-5) 组件状态[, 1-2](#page-11-5)